**Moxa EtherDevice™ Switch**

**Руководство по аппаратной установке коммутаторов серии EDS‐518A**

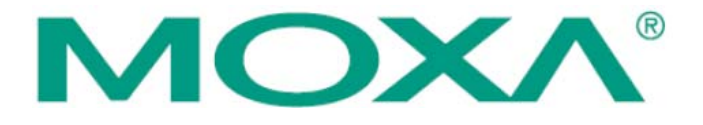

Официальный дистрибьютор MOXA в России ООО «Ниеншанц‐Автоматика» www.nnz‐ipc.ru www.moxa.ru sales@moxa.ru support@moxa.ru

## **Комплект поставки**

Устройства EDS‐518A имеют следующий комплект поставки:

## *Стандартный набор:*

- 1 коммутатор MOXA EtherDevice Switch EDS-518A
- Руководство по установке аппаратного обеспечения
- Компакт‐диск с руководством пользователя и Windows‐утилитой настройки
- Гарантийный талон
- Консольный кабель RJ45‐DB9
- Защитные колпачки для неиспользуемых Ethernet‐портов
- Крепеж для настенной установки коммутатора (заказывается отдельно)

*Примечание: если какой‐либо элемент комплекта отсутствует или поврежден, пожалуйста, уведомьте об этом торгового представителя.*

*Опциональные аксессуары:*

- DR-4524 источник питания постоянного тока 45 Вт/2 А, вход 85...264 В (перем.), монтаж на DIN‐рейку
- DR‐75‐24 источник питания постоянного тока 75 Вт/3.2 А, вход 85…264 В (перем.), монтаж на DIN‐рейку
- DR‐120‐24 источник питания постоянного тока 120 Вт/5 А, вход 88…123/176…264 В (перем.), монтаж на DIN‐рейку
- EDS‐SNMP OPC Server Pro компакт‐диск с программным обеспечением EDS‐SNMP OPC Server Pro и руководством пользователя
- ADP-SCm-STf-M –адаптер SC-ST для многомодового оптоволокна, серый цвет
- ADP‐SCm‐STf‐S адаптер SC‐ST для одномодового оптоволокна, серый цвет
- WK‐46 крепеж для настенной установки

# **Внешний вид коммутатора EDS‐518A**

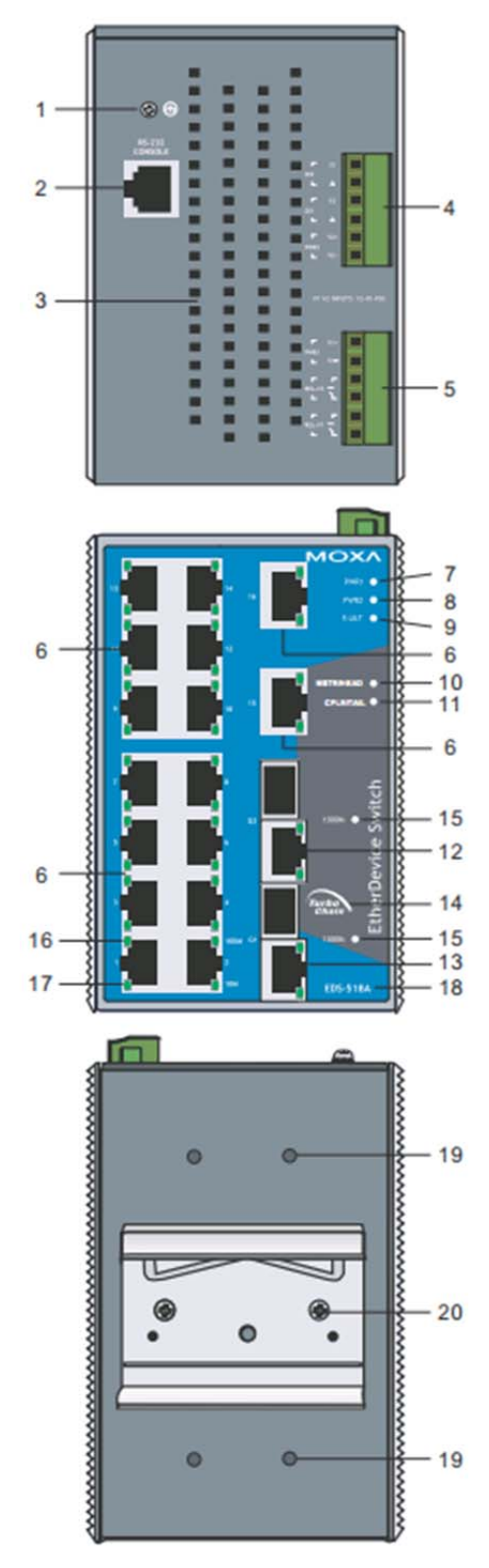

- 1. Клемма заземления
- 2. Порт для консольного управления
- 3. Отверстие для отвода тепла
- 4. 6‐клемный блок для дискретных
- входов DI 1, DI 2, и питания PWR2

5. 6‐клемный блок для питания PWR1, Relay 1 иRelay2

- 6. Порты с 1 по 16: интерфейсы 10/100BaseT(X)
- 7. PWR1: светодиодный индикатор питанияPWR1
- 8. PWR2: светодиодный индикатор питанияPWR2
- 9. FAULT: светодиодный индикатор ошибки
- 10. MASTER/HEAD: индикатор
- 11. COUPLER/TAIL: индикатор
- 12. Порт G2: интерфейс
- 10/100/1000BaseT(X)
- 13. Порт G1: интерфейс
- 10/100/1000BaseT(X)
- 14. Логотип Turbo Chain
- 15. 1000 Мбит/с: индикатор
- 16. Порты TP 100 Мбит/с: индикатор
- 17. Порты TP 10 Мбит/с: индикатор
- 18. Название модели
- 19. Винтовые отверстия для установки
- настенного крепежа
- 20. Крепеж на DIN‐рейку

# **Внешний вид коммутатора EDS‐518A (модели SC/ST)**

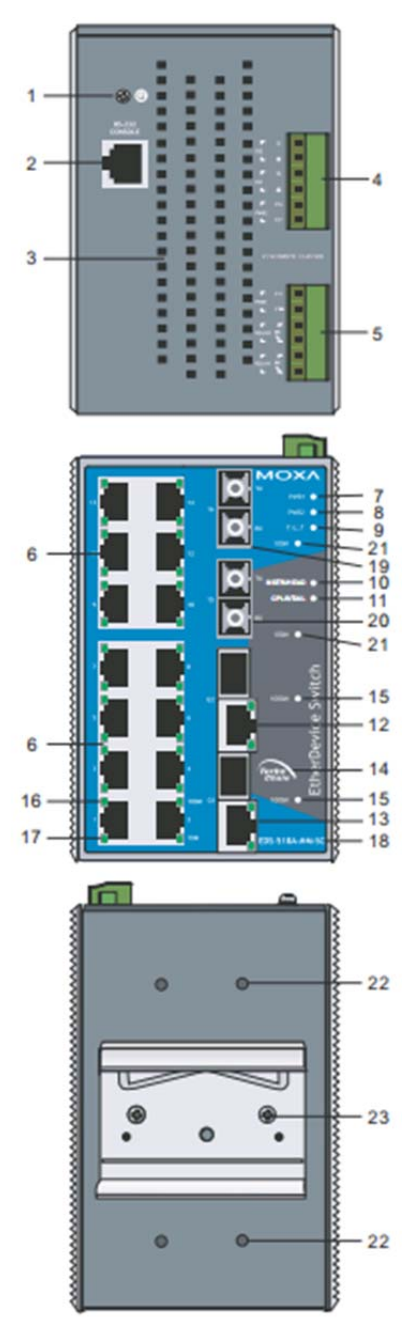

Внешний вид EDS‐518A‐SS‐SC идентичен EDS‐518A‐MM‐SC. Внешний вид EDS‐518A‐MM‐ST идентичен EDS‐518A‐MM‐SC.

- 1. Клемма заземления
- 2. Порт для консольного управления
- 3. Отверстие для отвода тепла

4. 6‐клемный блок для дискретных входов DI 1, DI 2, и питания PWR2

- 5. 6‐клемный блок для питания PWR1, Relay 1 иRelay2
- 6. Порты с 1 по 16: интерфейсы 10/100BaseT(X)
- 7. PWR1: светодиодный индикатор питанияPWR1
- 8. PWR2: светодиодный индикатор питанияPWR2
- 9. FAULT: светодиодный индикатор ошибки
- 10. MASTER/HEAD: индикатор
- 11. COUPLER/TAIL: индикатор
- 12. Порт G2: интерфейс 10/100/1000BaseT(X)
- 13. Порт G1: интерфейс 10/100/1000BaseT(X)
- 14. Логотип Turbo Chain
- 15. 1000 Мбит: индикатор
- 16. Порты TP 100 Мбит: индикатор
- 17. Порты TP 10 Мбит: индикатор
- 18. Название модели
- 19. Порт 16 100BaseFX
- 20. Порт 15 100BaseFX
- 21. 100BaseFX: индикатор
- 22. Винтовые отверстия для установки настенного
- крепежа
- 23. Крепеж на DIN‐рейку

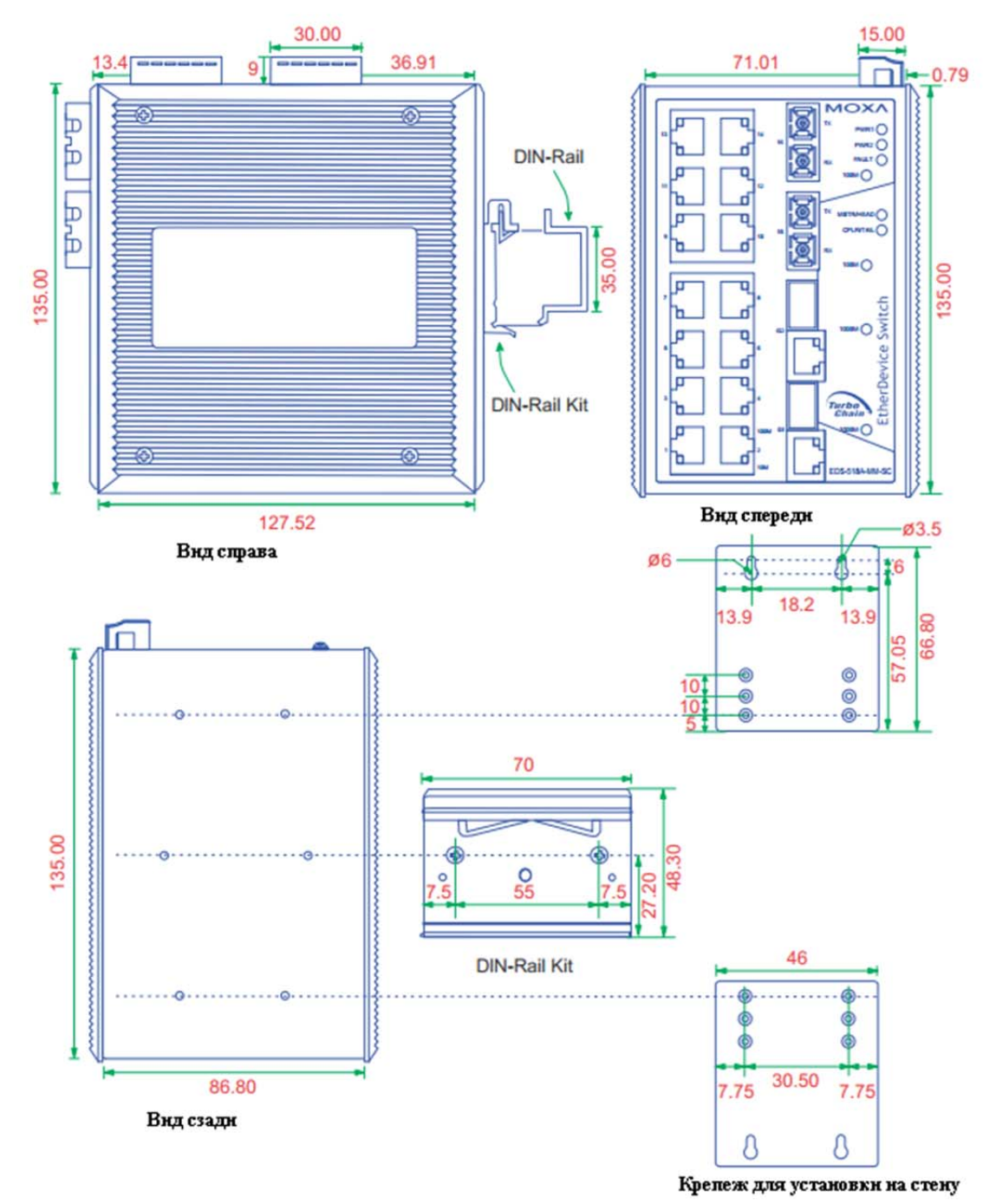

# **Установочные размеры (в мм)**

## **Установка на DIN‐рейку**

В заводской комплектации устройства крепление на DIN‐рейку в виде алюминиевой пластины должно быть установлено на задней панели EDS‐518A . Если возникнет необходимость самостоятельной установки крепления, убедитесь, что металлическая защелка расположена сверху, как показано на рисунках.

a. Вставьте верхнюю часть DIN‐рейки в паз под металлической защелкой.

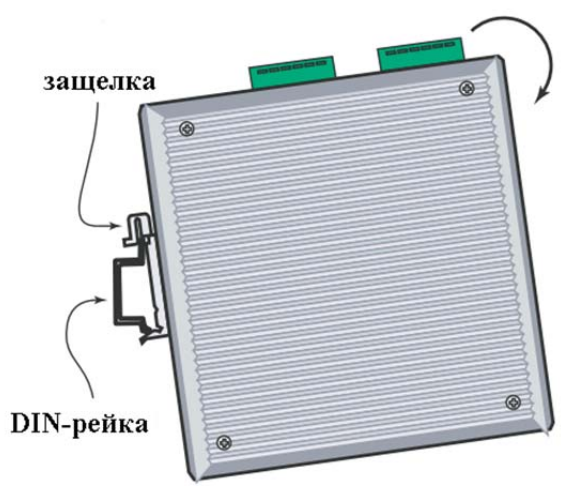

b. Крепежное устройство с характерным звуком защелкнется на рейке.<br>**Example 38Highter State** (

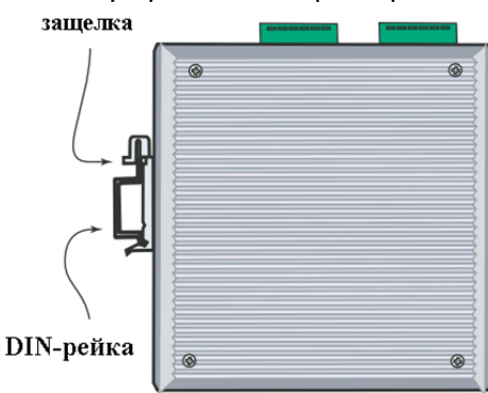

c. Чтобы снять EDS‐518A c DIN‐рейки, проделайте все в обратном порядке.

# **Панельная установка (опционально)**

В некоторых случаях удобнее устанавливать коммутатор EDS‐518A на стену, как показано ниже:

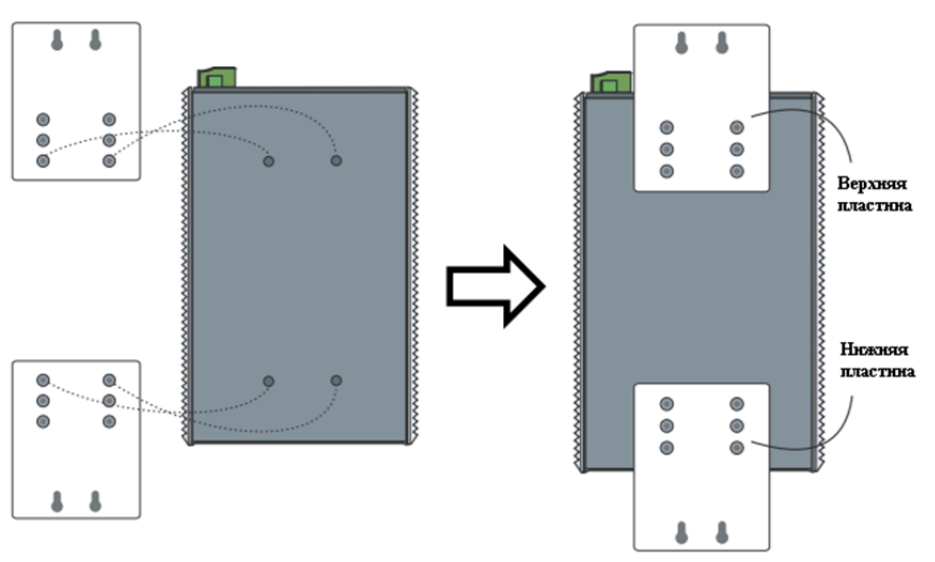

- 1. Снимите с EDS‐518A крепеж для DIN‐рейки и подсоедините крепление для панельной установки, как показано на рисунке.
- 2. Монтаж EDS‐518A на стене требует использования 4 винтов. Головки шурупов должны быть не более 6 мм в диаметре, а стержни – не более 3,5 мм, как показано на рисунке. Не закручивайте шурупы до конца, оставьте около 2 мм для того, чтобы можно было установить на них крепежное устройство.

*ПРИМЕЧАНИЕ: Перед ввинчиванием болтов убедитесь, что диаметр головок и стержней болтов подходят к отверстиям крепежного устройства. Не ввинчивайте винты на всю длину– оставьте около2 мм для того, чтобы обеспечить возможность перемещать коммутатор между головками винтов и стеной.*

3. После того, как винты зафиксированы в стене, вставьте 4 головки шурупов в широкую часть пазов крепежной планки, опустите корпус EDS‐518A вниз, как показано на рисунке. Затяните винты для большей жесткости крепления.

## **Информация по взрывозащищенности ATEX**

- 1. Сертификат DEMKO 09 ATEX 0812123x
- 2. Температура окружающей среды (от‐40°C до75°C)
- 3. Сертификаты Ex nC nL IIC T4
- 4. Выполняются требования стандартов: EN60079‐0:2006, EN60079‐15:2005
- 5. Условия взрывобезопасной работы:
- Данные устройства должны устанавливаться в шкафы со степенью защиты IP54 и использоваться в зоне со степенью загрязнения 2, как определено в IEC60664‐1.
- Используйте провода с сечением не менее 4 мм<sup>2</sup>, когда выполняется подключение к внешнему винту заземления.
- Для терминала источника питания могут быть применены только проводники, подходящие для использования при температуре окружающей среды 93°С.
- Необходимо обеспечить меры(встроенные или внешние устройства) для защиты от
- кратковременных скачков напряжения более40% от номинального значения.

## **Требования к электропроводке**

В этом разделе отмечено несколько моментов, которым необходимо уделить особое внимание перед установкой.

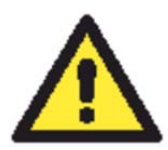

### **ПРЕДУПРЕЖДЕНИЕ**

Не отсоединяйте модули или провода при неотключенном питании или если нет уверенности в безопасности рабочей зоны. Устройства можно запитывать только напряжением, указанным на информационной

табличке. Устройства могут работать от безопасного низковольтного напряжения. Таким образом, их можно подключать к источникам питания и сигнальным проводам с безопасным низким напряжением (Safety Extra‐Low Voltages ‐ SELV) в соответствии со стандартом IEC950/EN60950/VDE0805).

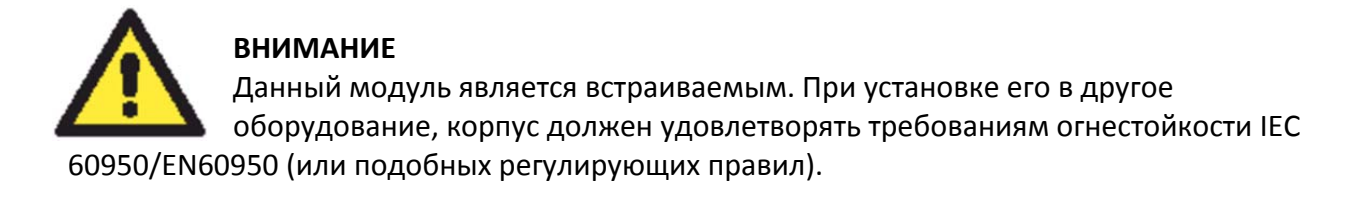

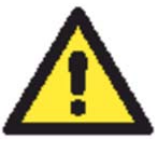

# **Соблюдайте меры предосторожности!**

Перед установкой или подключением проводки к коммутатору Moxa убедитесь, что отключено питание.

Подсчитайте максимально возможный ток в электрических кабелях. Если ток превышает значение, допустимое для используемых кабелей, проводка может нагреться и нанести серьезный ущерб Вашему оборудованию.

Также обратите внимание на следующее:

**ВНИМАНИЕ** 

- Не прокладывайте коммуникационные провода и провода питания рядом. Если все же есть необходимость в их пересечении, обеспечьте взаимно перпендикулярное расположение кабелей в точке пересечения.
- ПРИМЕЧАНИЕ: Не прокладывайте кабели питания, связи и сигнальные кабели в одном монтажном коробе. Чтобы избежать помех, провода с различными характеристиками сигнала необходимо прокладывать отдельно друг от друга.
- По типу передаваемого сигнала определите, какие провода необходимо прокладывать отдельно друг от друга. Провода с одинаковыми электрическими параметрами могут быть проложены рядом друг с другом.
- Прокладывайте отдельно друг от друга кабели входных и выходных сигналов.
- Рекомендуется, где это необходимо, маркировать кабели всех устройств системы.

# **Заземление коммутатора Moxa EDS‐510A**

Заземление и правильная электропроводка помогают существенно снизить воздействие электромагнитных помех на коммутатор. Перед подключением коммутаторов обязательно обеспечьте их заземление через винт заземления.

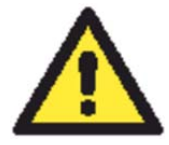

## **ВНИМАНИЕ**

Данное устройство предназначено для установки на хорошо заземленную поверхность, такую как металлическая панель.

# **Подключение аварийной сигнализации**

Коммутатор EDS‐518A имеет два релейных выхода: Relay 1 и Relay 2. Каждое реле задействует по два контакта клеммного блока на верхней панели EDS‐518A. В следующем разделе будет описано, каким образом подключать провода к клеммному блоку и как устанавливать блок в ответную часть на коммутаторе.

Ниже описано назначение аварийных контактов коммутатора.

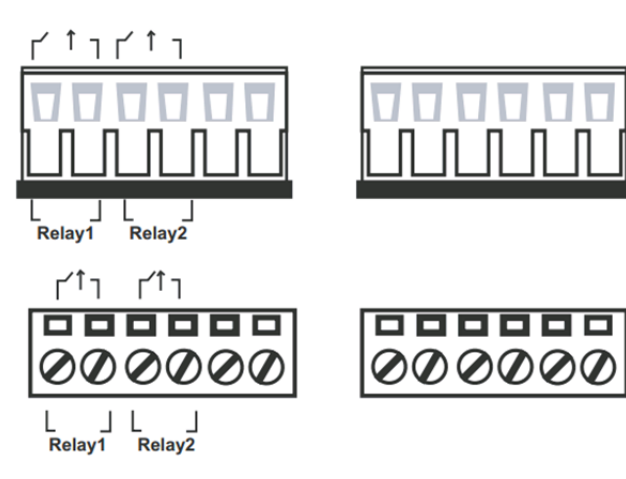

АВАРИЯ: Две пары контактов, находящихся на6‐клеммных блоках используются для сигнализации определенных пользователем событий. При наступлении заданного события аварийные контакты размыкаются. Если событие не произошло, контакт остается замкнутым.

# **Подключение резервного электропитания**

EDS‐510A имеет два входа для электропитания— PWR1 и PWR2. Оставшиеся две верхние две нижние клеммы используются для ввода дискретных сигналов. Ниже показаны виды коммутатора сверху и спереди.

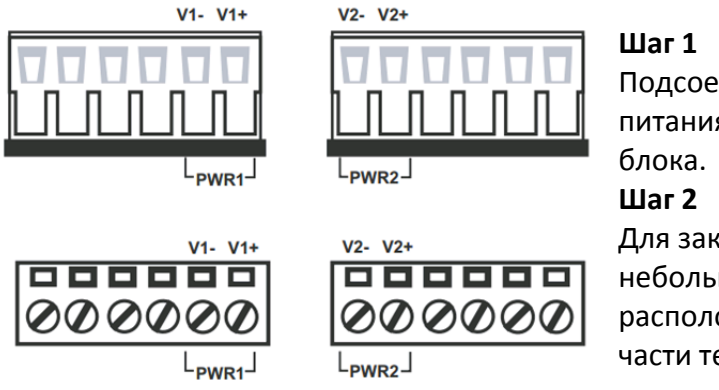

Подсоедините контакты +/‐ источника питания к клеммам V+/V‐ терминального

Для закрепления проводов питания затяните небольшой отверткой винты, расположенные на клеммах в передней части терминального блока.

# **Шаг 3**

Вставьте пластмассовый терминальный блок в гнездо, расположенное на верхней панели коммутатора EDS‐518A.

# **Подключение дискретных входов**

Коммутатор EDS‐518A имеет два дискретных входа: DI 1 и DI 2. Каждый дискретный вход состоит из двух контактов 6‐клеммного блока на верхней панели коммутатора. Виды сверху и спереди показаны ниже.

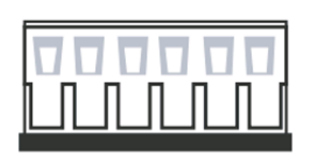

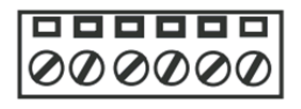

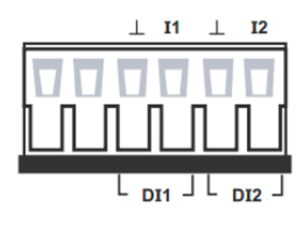

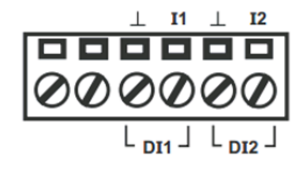

# **Шаг 1**

Подсоедините контакты ‐/+ проводов дискретного сигнала к клеммам  $\perp$ /I соответственно

# **Шаг 2**

Для закрепления сигнальных проводов затяните небольшой отверткой винты, расположенные на клеммах в передней части терминального блока.

#### **Шаг 3**

Вставьте пластмассовый терминальный блок в гнездо, расположенное на верхней панели коммутатора EDS‐518A.

## **Подключение портов связи**

Коммутатор EDS‐518A имеет 1 консольный порт интерфейса RS‐232 с разъемом RJ45, от 14 до 16 Ethernet‐портов – интерфейс 10/100BaseTX. Некоторые модели также имеют 2 порта 100BaseFX (тип коннектора SC/ST).

В текущем параграфе представлены два типа схем: схемы контактов и схемы разводки кабелей— для описания портов и кабелей, используемых для подключения коммутатора Moxa EDS‐518A к другим устройствам:

**Pinouts** (назначение контактов) — на данных схемах показаны типы сигналов, передаваемых через каждый контакт разъем портов.

**Схема разводки кабелей**— на данных диаграммах представлены стандартные схемы разводки для кабелей, используемых для подключения коммутатора EDS‐518A к другим устройствам. Эти диаграммы состоят из трех частей:

- 1. При самостоятельном создании кабеля обращайтесь к схеме "pin‐to‐pin" (контакт‐ контакт): на ней между вертикальными пунктирными линиями показано, с каким контактом справа должен соединяться контакт слева.
- 2. Слева от левой вертикальной пунктирной линии обозначены контакты соответствующего порта коммутатора EDS‐518A.
- 3. Справа от правой вертикальной пунктирной линии обозначены контакты устройства, находящегося по другую сторону кабеля.

### *ПРИМЕЧАНИЕ*

- *1. Номера контактов разъемов DB9 и DB25 обозначены на самом разъеме. Однако цифры, как правило, довольно маленькие, поэтому вам может понадобиться увеличительное стекло, чтобы их увидеть.*
- *2. Номера контактов 8‐контактного и 10‐контактного разъемов RJ45 (и соответствующих портов) обычно не наносятся на разъеме (или порте). Их нумерацию можно видеть на данных ниже схемах назначения контактов и разводки кабелей для RJ45.*

### **Подключение по RS‐232**

Коммутатор EDS‐518A имеет один порт RS‐232 (с разъемом типа RJ45), расположенный на верхнем торце. Для подключения коммутатора EDS‐518A к COM‐порту ПК используйте переходник RJ45‐DB9 (см. ниже схему разводки). Для консольного доступа к настройкам коммутатора EDS‐518A можно использовать консольные терминальные программы, например, Moxa PComm Terminal Emulator.

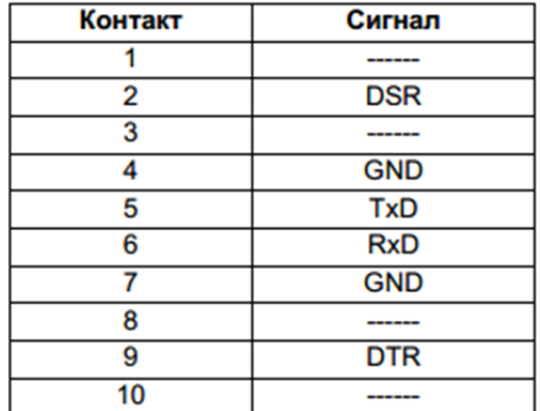

#### **Назначение контактов разъема RJ45 последовательного порта**

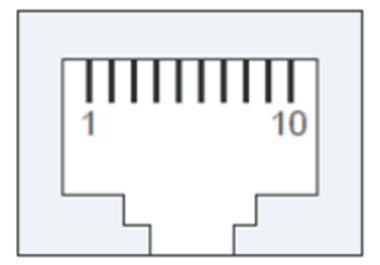

## **Схема разводки для переходника RJ45 (10‐контактный)‐DB9 («мама»)**

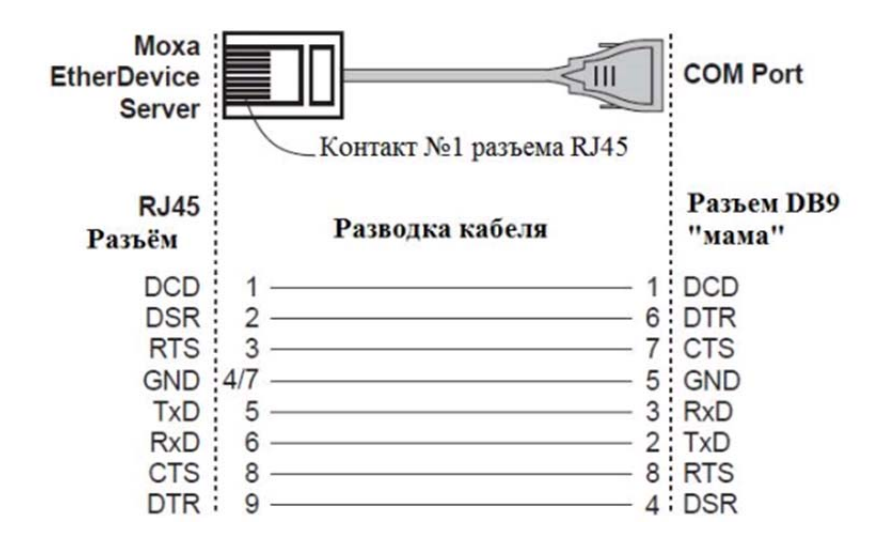

**Схема разводки для переходника RJ45 (10‐контактный)‐DB25 («мама»)**

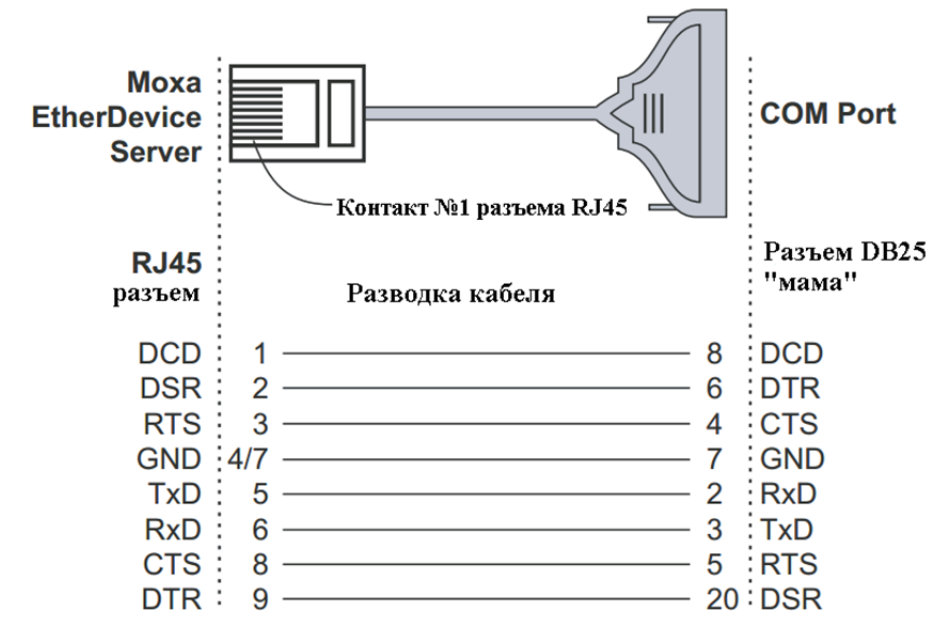

## **Подключение к Ethernet‐порту 10/100BaseT(X)**

Ethernet‐порты10/100BaseT(X), находящиеся на лицевой панели EDS‐518A, используются для соединения коммутатора с устройствами, поддерживающими интерфейс Ethernet. Большинство пользователей устанавливают данные порты в режим Auto MDI/MDI‐X, в котором контакты портов настраиваются автоматически в зависимости от используемого типа Ethernet‐кабеля(прямой или перекрестный) и типа устройства(сетевая карта или хаб/коммутатор), подключенному к порту.

Ниже приведено назначение контактов портов для режимов MDI иMDI‐X. Еще ниже приведены схемы разводки для прямых и перекрёстных Ethernet‐кабелей.

### **Назначение контактов порта RJ45 (8‐контактный, режим MDI)**

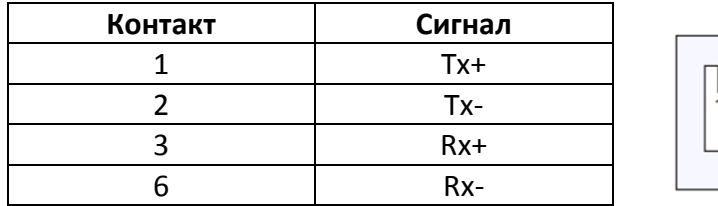

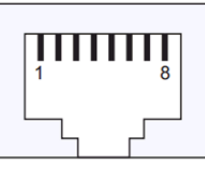

## **Назначение контактов порта RJ45 (8‐контактный, режим MDI‐X)**

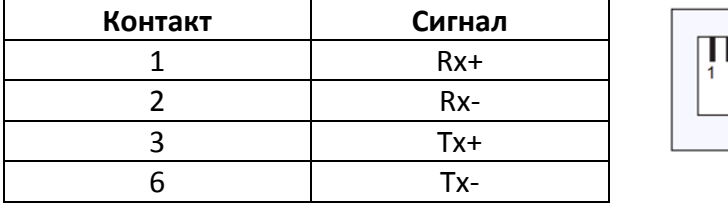

## **Схема разводки для прямого кабеля RJ45 – RJ45 (8‐контактный)**

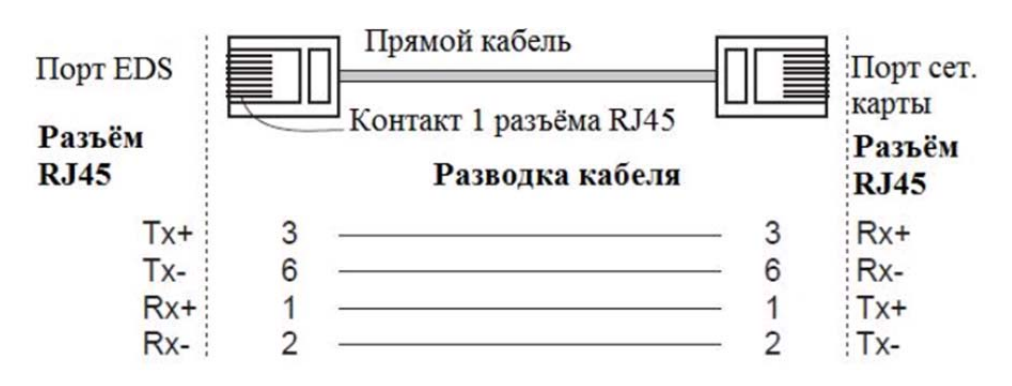

### **Схема разводки для перекрёстного кабеля RJ45 – RJ45 (8‐контактный)**

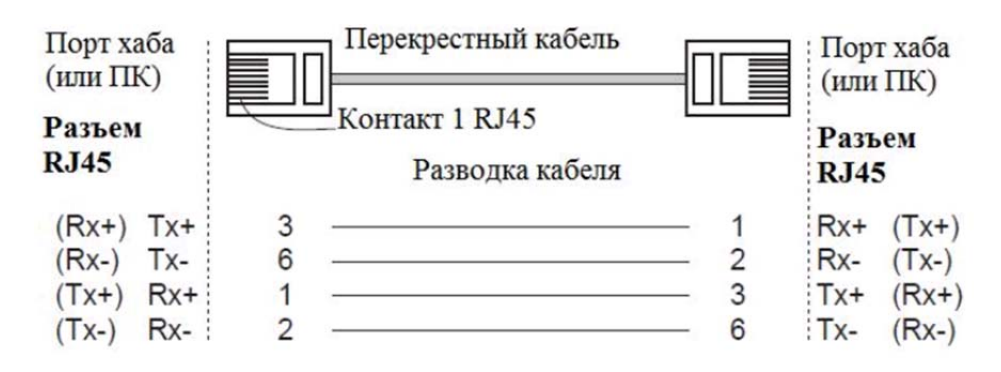

## **Подключение к Ethernet‐порту 100BaseFX**

Идея оптоволоконной передачи довольно проста. Предположим, что соединяются устройства I и II; в отличие от электрических сигналов, оптические не требуют замкнутой цепи для передачи данных. Следовательно, одна из линий оптического волокна может использоваться для передачи данных от устройства I устройству II, а другая— от устройства II к I — таким образом, организуется полнодуплексный режим обмена. Нужно помнить, что передающий Tx‐порт устройства I соединяется с принимающим Rx‐ портом устройства II и, соответственно, принимающий Rx‐порт устройства I соединяется с передающим Tx‐портом устройства II. При использовании двухжильного кабеля предлагается помечать стороны одной линии одинаковой буквой (A‐A, B‐B, как показано ниже, или A1‐A1, B2‐B2).

# **Назначение выводов SC‐порта Схема разводки кабеля для соединения SC‐портов**

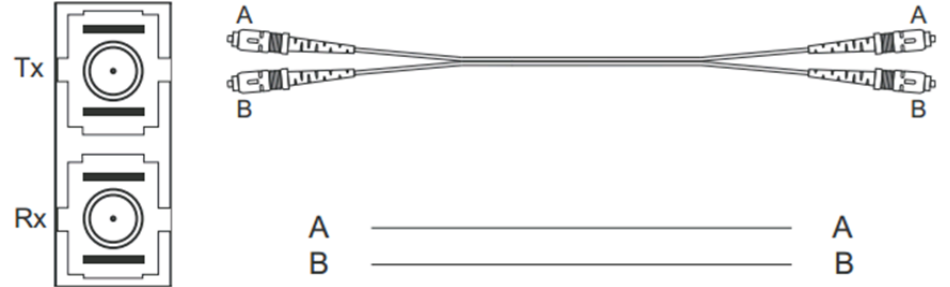

## **Назначение выводов ST‐порта Схема разводки кабеля для соединения ST‐портов**

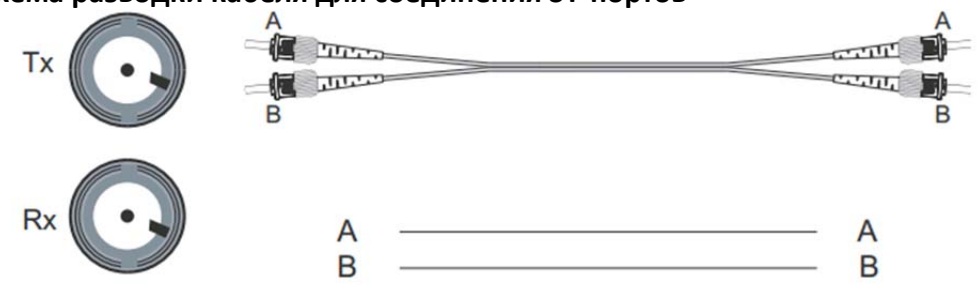

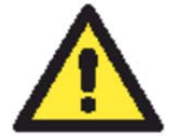

## **ВНИМАНИЕ**

Для оптоволоконной передачи данных используются лазерные лучи или светодиоды. Во избежание травмы глаз не направляйте в глаза лучи света.

# **Светодиодные индикаторы**

На лицевой панели коммутаторов EDS‐518A расположено несколько светодиодных индикатора. Назначение каждого индикатора описано ниже.

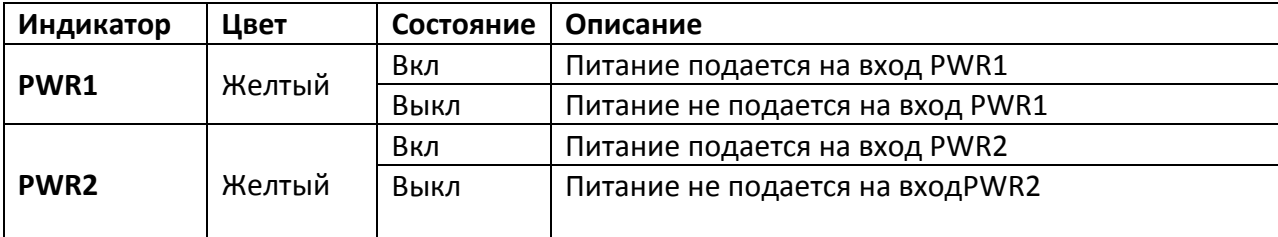

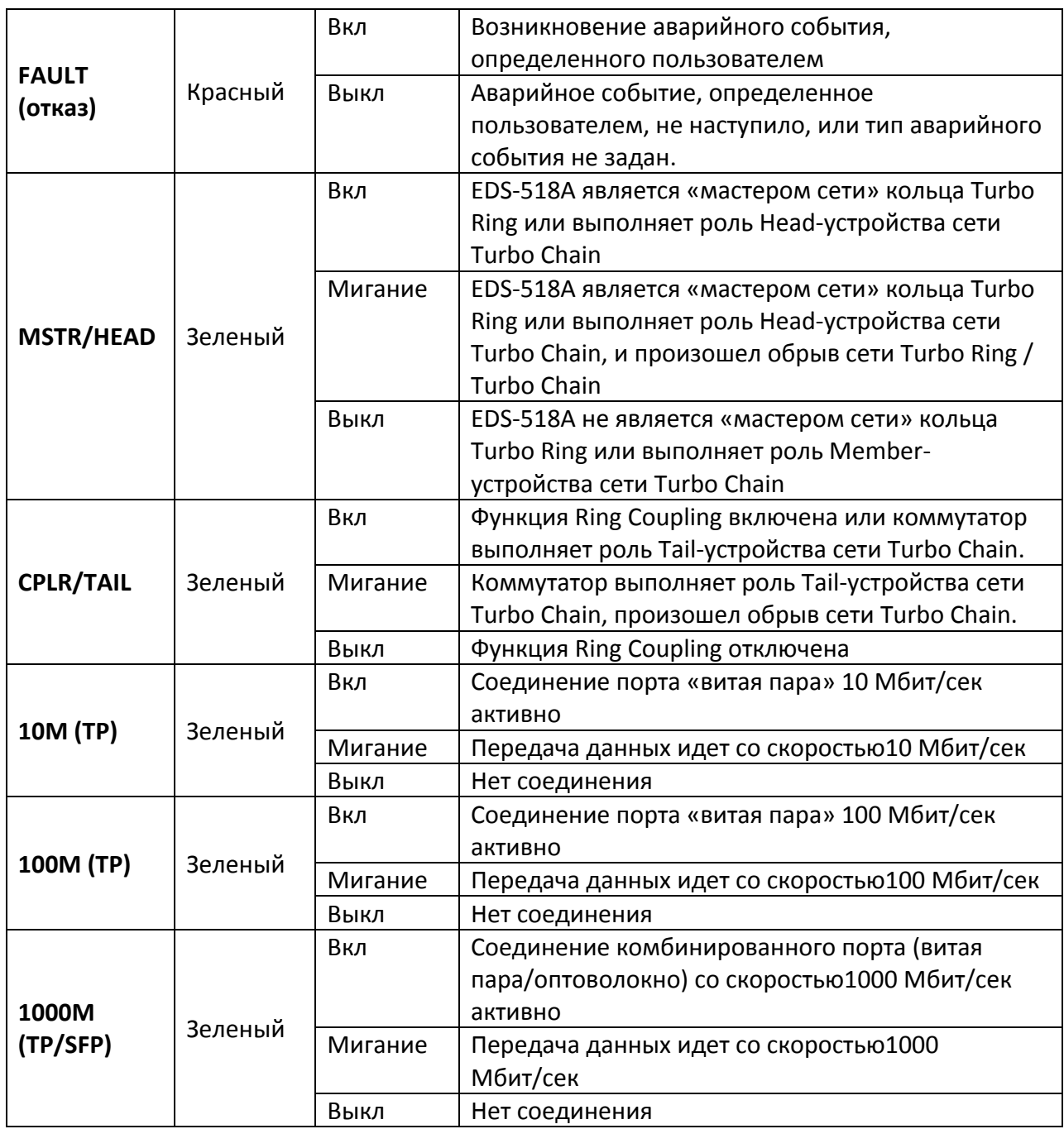

## **Технические характеристики**

### **Используемые технологии**

- *Поддерживаемые стандарты*: IEEE 802.3, 802.3u, 802.3ab, 802.3z, 802.3x, 802.1D, 802.1w, 802.1p, 802.1Q, 802.1X, 802.3ad
- *Протоколы*: IGMP V1/V2, GMRP, GVRP, SNMP V1/V2c/V3, DHCP Server/Client, DHCP Option 66/67/82, BootP, RMON, TFTP, SNTP, SMTP, RARP, EDS‐SNMP OPC Server Pro (опционально), HTTP, HTTPS, Telnet, SSH, Syslog, IPv6, LLDP, IEEE 1588 PTP, Modbus/TCP, SNMP Inform
- *MIB*: MIB-II, Ethernet-Like MIB, P-BRIDGE MIB, Q-BRIDGE MIB, RMON, MIB Group 1, 2, 3, 9, Bridge MIB, RSTP MIB

### **Интерфейсы:**

- *Порты RJ45*: 10/100/1000BaseT(x), автоматическое определение скорости, полный дуплекс или полудуплекс, автоматическое соединение MDI/MDI‐X
- *Оптоволоконные порты*: опционально100BaseFX (коннекторы SC/ST) и слот 1000BaseSFP
- *Консоль*: RS‐232, 10‐контактный разъем RJ45
- *Светодиодные индикаторы*: питание, ошибка, 10/100 Мбит/сек, 100 Мбит/сек, 1000 Мбит/сек, мастер кольца, Coupler
- *Аварийная сигнализация*: два релейных выхода с нагрузочной способностью1 A (при 24 В пост.)
- *Ввод дискретных сигналов*: Два входа с общей землей, гальванически развязанные
- Логическая«1»: от +13 до +30 В
- Логический«0»: от ‐30 до +3 В
- Максимальный входной ток: 8 мА

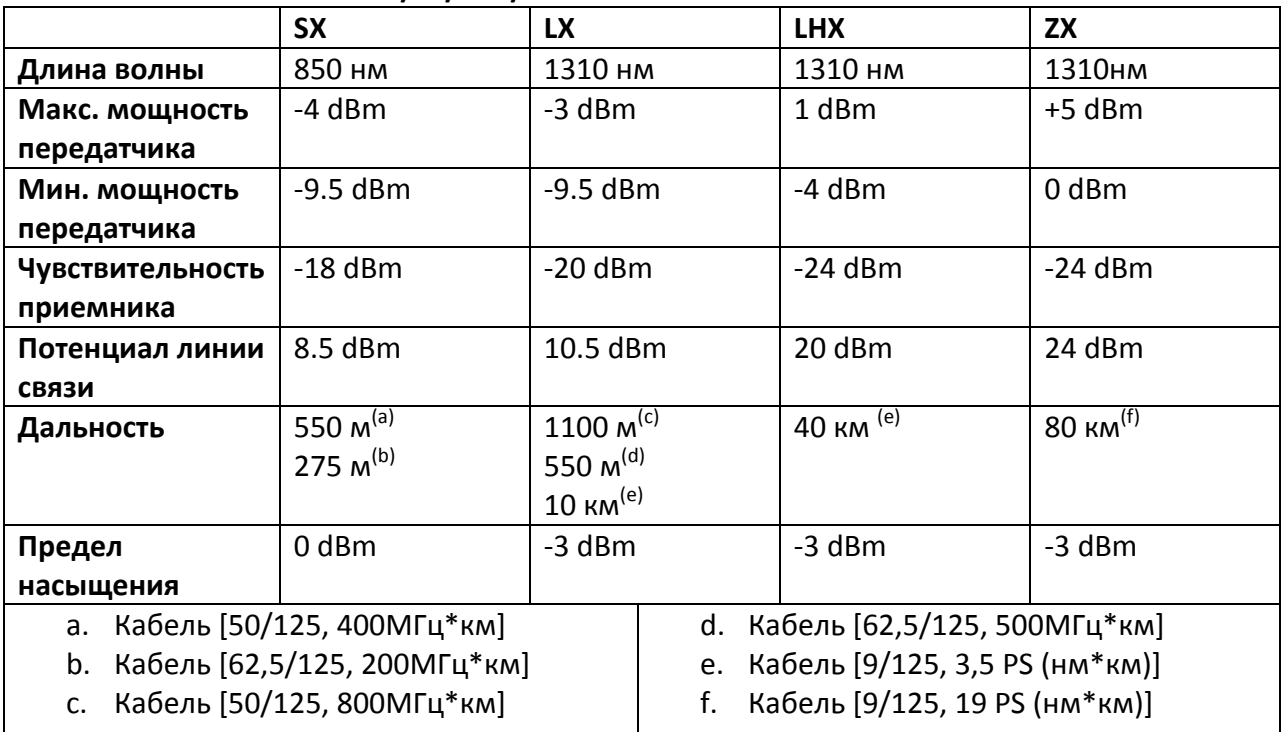

## **Оптоволокно— 1000BaseSX/LX/LHX/ZX**

#### **Оптоволокно— передача по одной жиле**

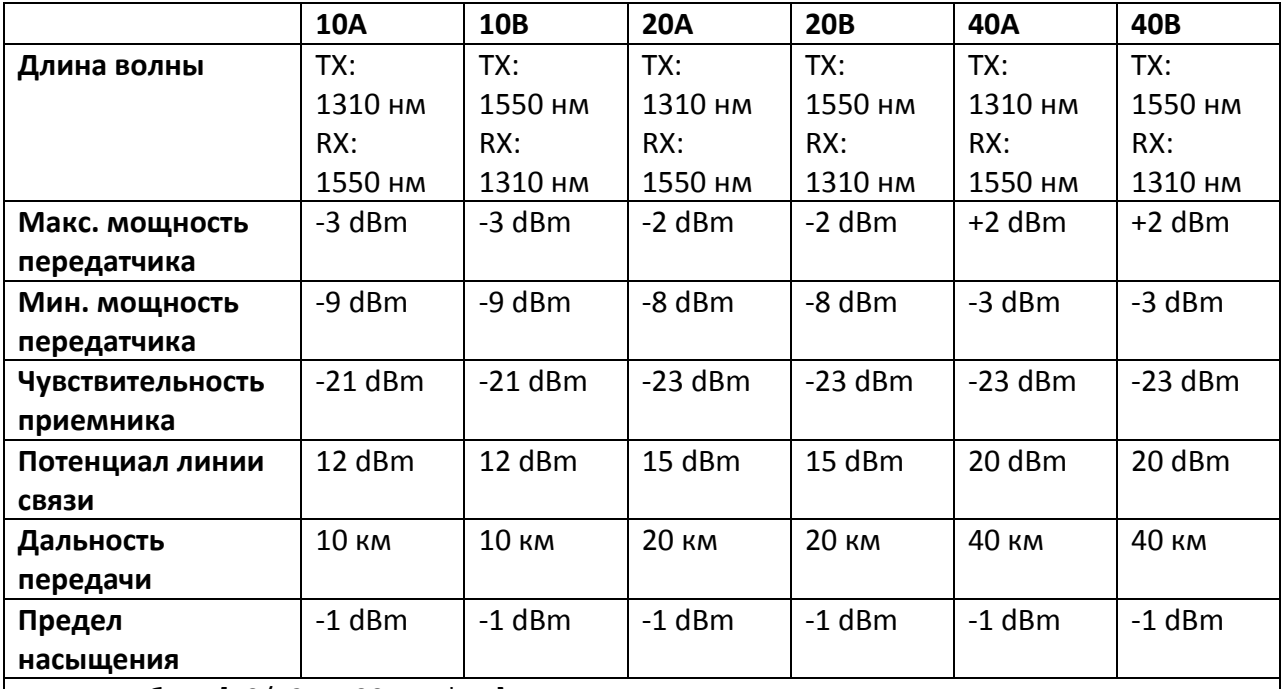

- a. Кабель [50/125, 400МГц\*км]
- b. Кабель [62,5/125, 200МГц\*км]
- c. Кабель [50/125, 800МГц\*км]
- d. Кабель [62,5/125, 500МГц\*км]
- e. Кабель [9/125, 3,5 PS (нм\*км)]
- f. Кабель [9/125, 19 PS (нм\*км)]

### **Питание**

- Входное напряжение: 24 В пост. (от 12 до 45 В пост.), резервированное
- Входной ток (24В): 0.51 А (EDS‐518A), 0.61 A (EDS‐518A‐MM‐SC/ST, EDS‐518A‐SS‐SC)
- Подключение: Два съемных 6‐клемных блока
- Защита по токовой перегрузке: Есть
- Защита от неверной полярности: Есть

### **Конструктив**

- Корпус: Металлический. Защита IP30.
- Габаритные размеры (ШхВхД): 95 х 135 х 140 мм
- Вес: 1.63 кг
- Установка: на DIN‐рейку, или настенная (опционально)

### **Окружающая среда**

• Рабочая температура: от 0 до 60°С, стандартно

от ‐40 до 75°С, модели с расширенным диапазоном

- Температура хранения -40...+85°С
- Относительная влажность 5 95 % (без образования конденсата)

### **Сертификаты**

- Безопасность: UL60950‐1, UL 508, CSA C22.2 No. 60950‐1, EN60950‐1
- Размещение в опасных зонах: UL/cUL Class I, Division 2, Groups A, B, C, and D, ATEX, Zone 2, EEx nC IIC
- Электромагнитные помехи: FCC Part 15, CISPR (EN55022) class A
- Электромагнитная совместимость: EN61000‐4‐2 (ESD), Уровень3
	- EN61000‐4‐3 (RS), Уровень3 EN61000‐4‐4 (EFT), Уровень2 EN61000‐4‐5 (Surge), Уровень3 EN61000‐4‐6 (CS), Уровень3 EN61000‐4‐8 EN61000‐4‐11 EN61000‐4‐12
- Удары: IEC60068‐2‐27
- Свободное падение: IEC60068‐2‐32
- Вибрация: IEC60068‐2‐6

**Гарантия** 5 лет

## **Поддержка MOXA в Интернет**

Наша первоочередная задача- удовлетворение пожеланий заказчика. С этой целью была создана служба MOXA Internet Services для организации технической поддержки, распространения информации о новых продуктах, предоставления обновленных драйверов и редакций руководств пользователя.

Для получения технической поддержки пишите на наш адрес электронной почты: support@moxa.ru

Для получения информации об изделиях обращайтесь на сайт: http://www.moxa.ru

> Официальный дистрибьютор MOXA в России ООО «Ниеншанц‐Автоматика» www.nnz-ipc.ru www.moxa.ru sales@moxa.ru support@moxa.ru